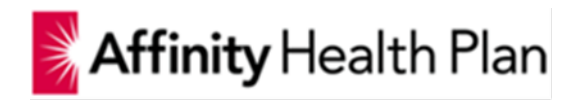

# **Affinity Provider Portal Training Manual**

## **Resources**

This page enables users to easily access and view important information which assist with operations of the practice. The following sections are available under resources tab:

- 1. Important Updates
- 2. Resources Videos, workshop information, FAQ
- 3. Announcements
- 4. Forms
- 5. Information general information to assist the with the operations for the providers practice

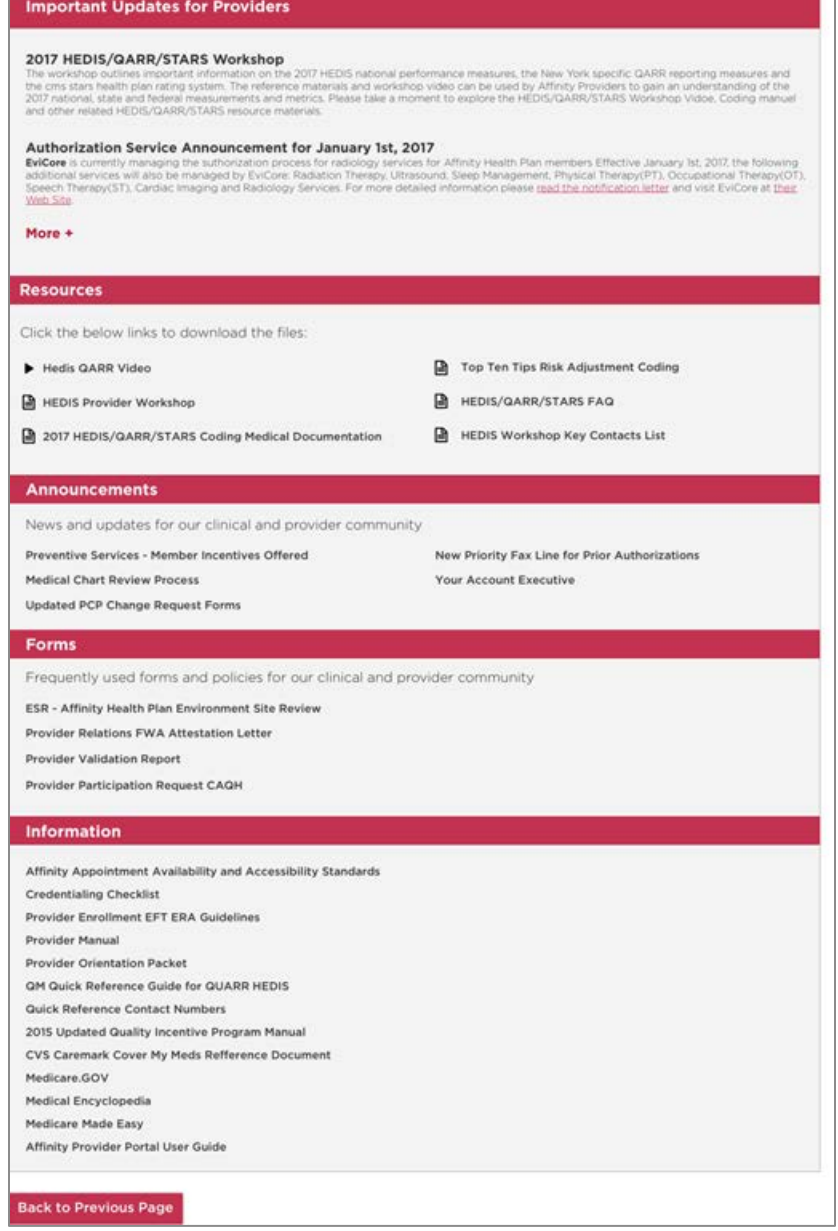

## **Reports**

#### **Reports Section**

1. PCP Roster: This report provides the number of members who have selected the provider as their Primary Care Physician (PCP).

The report will provide the following details:

- 1. Member Name
- 2. Member Demographic information
- 3. Age
- 4. Line of Business (LOB)
- 5. Effective date member elected provider as their pcp
- 2. PCP Auto Assignment Report: Members who do not select a primary care physician within thirty (30) days of their enrollment are auto assigned to providers. This report provides the number of members that have been auto assigned to the provider as their PCP.

### **Quality Incentive Program (GAPS in Care) Reports**

Quality Incentive Program (GAPS in Care) Reports: this report provides a list of patients to the provider they are able to close gaps in care for.

**Note**:

- a. If user logged in is associated to many TINs, TINS will be displayed with an option to select a specific tin, select a Time Period from the dropdown and "Download QIP Report".
- b. If user logged in is associated to only one (1) TIN, TIN will be display, with option to select the Time Period from the dropdown and "Download QIP Report".

#### **Operational Reports**

Shared Savings Report: this report is a breakdown of where the provider's spend is and how it relates to their Shared Savings payment.

#### **Member Alerts**

Member Alerts: this report provides the list of members who which have been treated within a hospital setting.

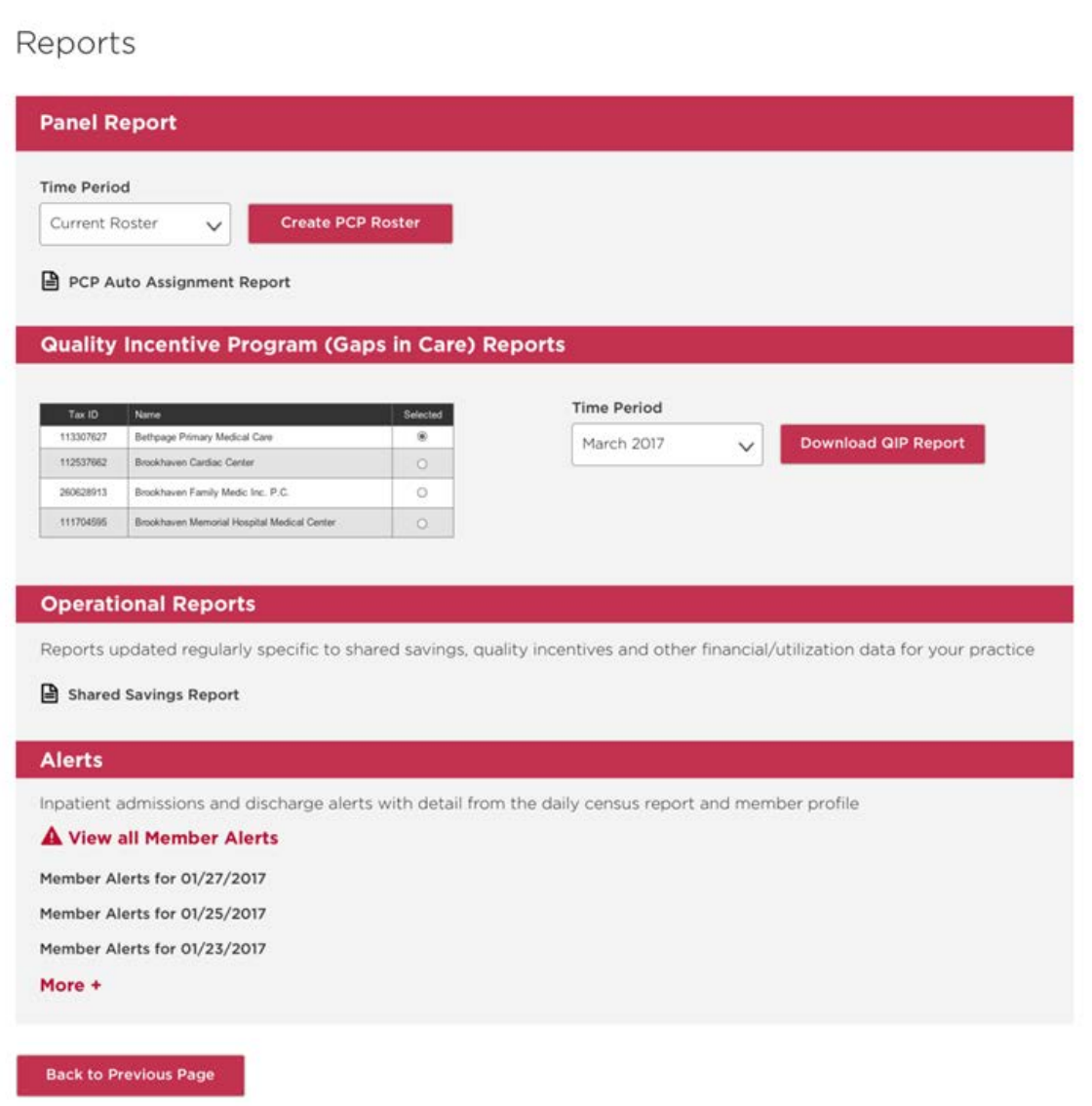